# **Optimisation Client-Serveur**

#### Principe d'échange client/serveur

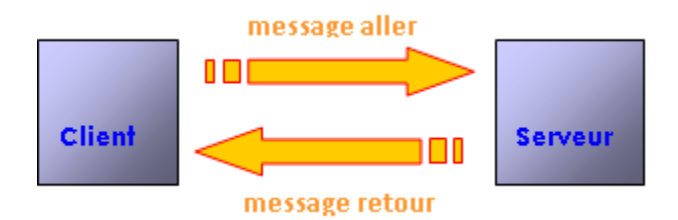

Lors d'un accès à la partie serveur d'un programme Visual Adélia, deux trames de données sont échangées :

- La première transporte du client vers le serveur les données nécessaires à la partie du traitement du côté serveur,
- La seconde ramène du côté client les données traitées par la partie serveur.

# Constitution des trames

On peut observer la constitution de chaque trame dans la partie de **vérification** du gestionnaire de travaux :

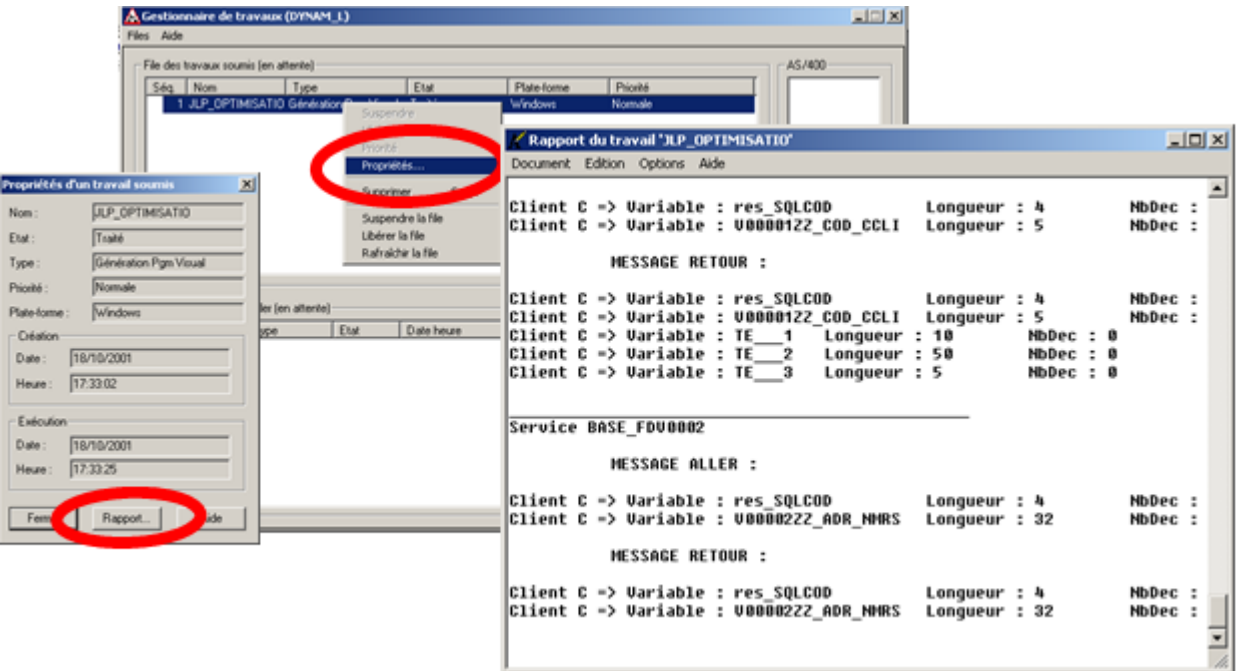

# Règles d'optimisation

Optimiser un programme client/serveur Visual Adélia, c'est respecter les deux règles suivantes :

**Minimiser les allers-retours**.

En effet, plus le nombre d'allers-retours sera important, plus le système sera ralenti par le temps passé à échanger des données sur le réseau Λ reliant la partie cliente à la partie serveur.

#### **Minimiser la taille des messages échangés**.

Il faudra veiller à ne pas transporter vers une partie serveur ou cliente des données inutiles. Δ On veillera par exemple à vider une liste graphique sur la partie cliente avant de la remplir côté serveur, plutôt que de l'envoyer pleine au serveur afin qu'elle y soit vidée avant son remplissage.

# Δ

### Exemples d'optimisation

Exemple 1 : Gestion des boucles avec traitements serveurs

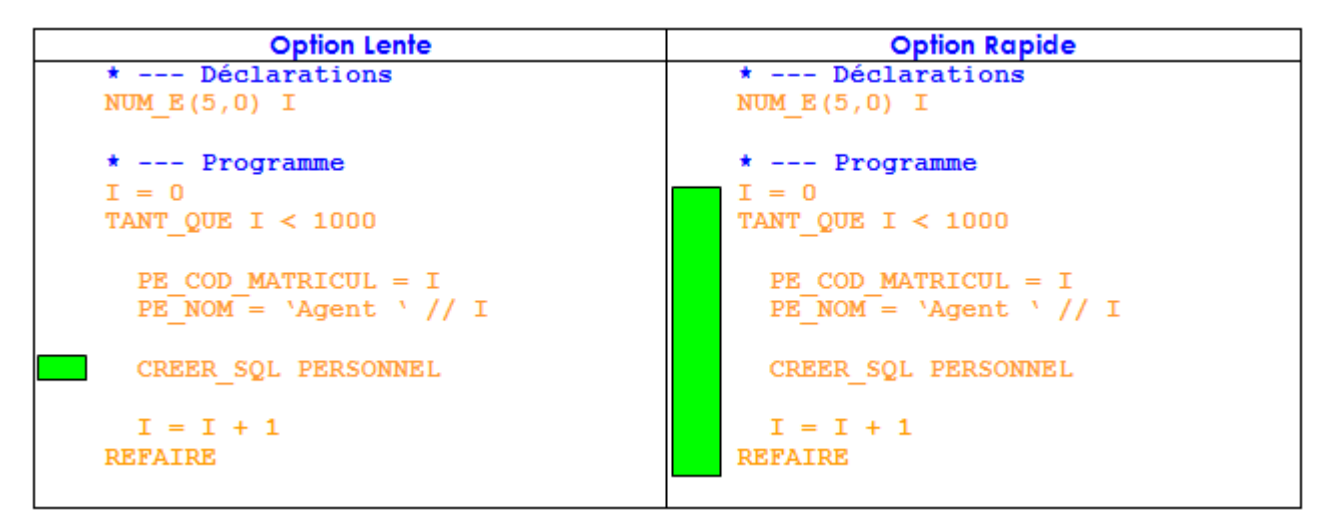

#### ന **Optimisation**

Ne pas « découper » une boucle de traitements serveurs

Afin de **minimiser le nombre d'allers-retours** entre partie cliente et partie serveur, il est conseillé de traiter la totalité de la boucle en serveur. Bien évidemment cette recommandation dépend du volume de données à traiter par la boucle. Dans le cas de volumes de données importants, il faut mettre en œuvre une gestion par **paquets** en utilisant un pas. (Voir l'exemple N°7)

#### Exemple 2 : VIDER\_LST

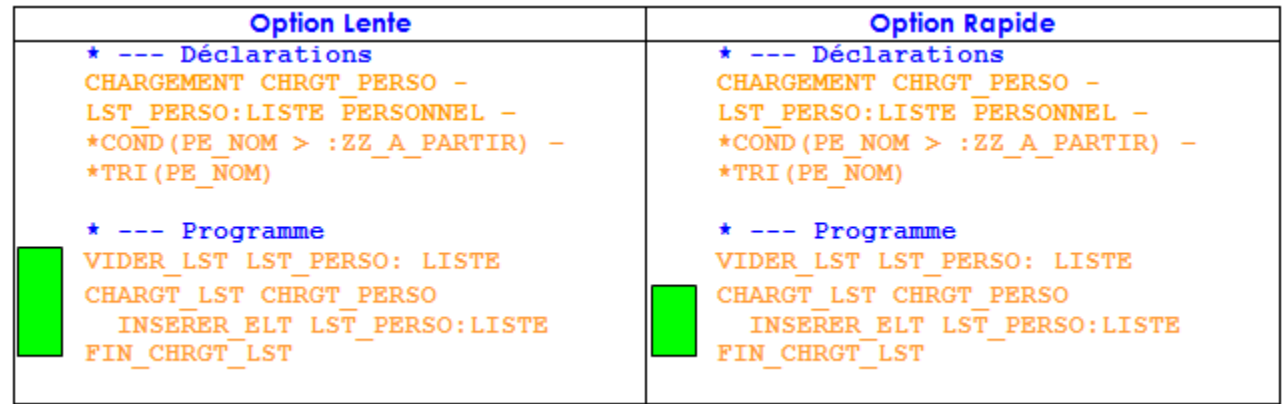

ത Toujours vider une liste graphique côté client

Afin de **minimiser la taille de la trame de données échangée** entre partie cliente et partie serveur, on veillera à vider une liste graphique en partie cliente avant de la remplir côté serveur. Ceci afin de ne pas l'envoyer pleine au serveur afin qu'elle y soit vidée avant son remplissage. De même, lorsqu'une liste mémoire est remplie côté client pour être traitée côté serveur, on veillera à vider la liste mémoire coté serveur avant le retour côté client.

Exemple 3 : Traitements clients et serveurs

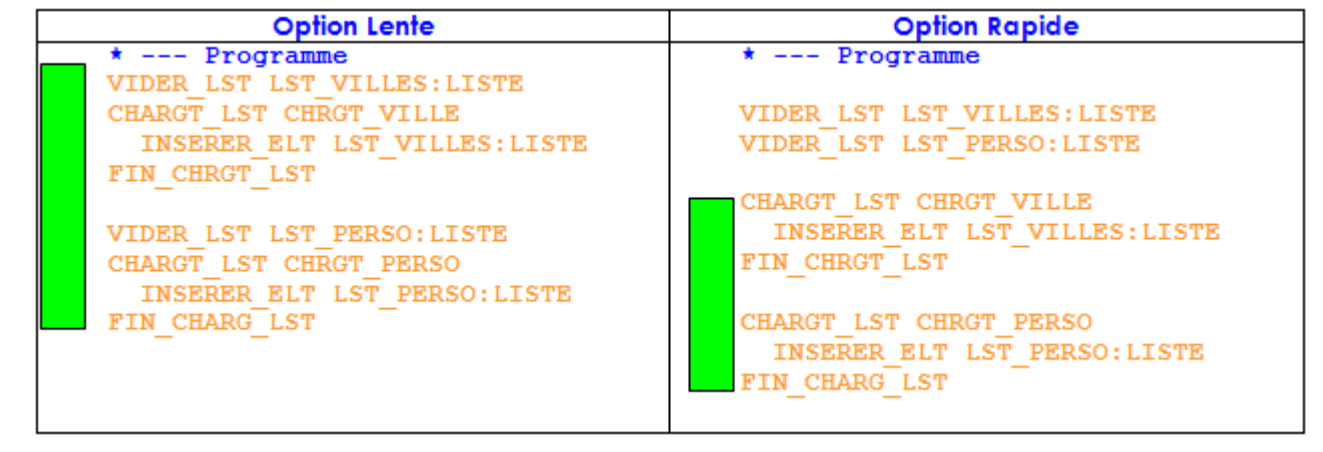

⊙ **Optimisation**

Regrouper les traitements clients et serveurs

Afin de minimiser le nombre d'allers-retours client/serveur, il faut, autant que possible regrouper les traitements clients et les traitements serveurs. Bien évidemment, là aussi, cette recommandation dépend du volume de données à traiter.

### Exemple 4 : Gestion listes et boucle de traitements serveurs

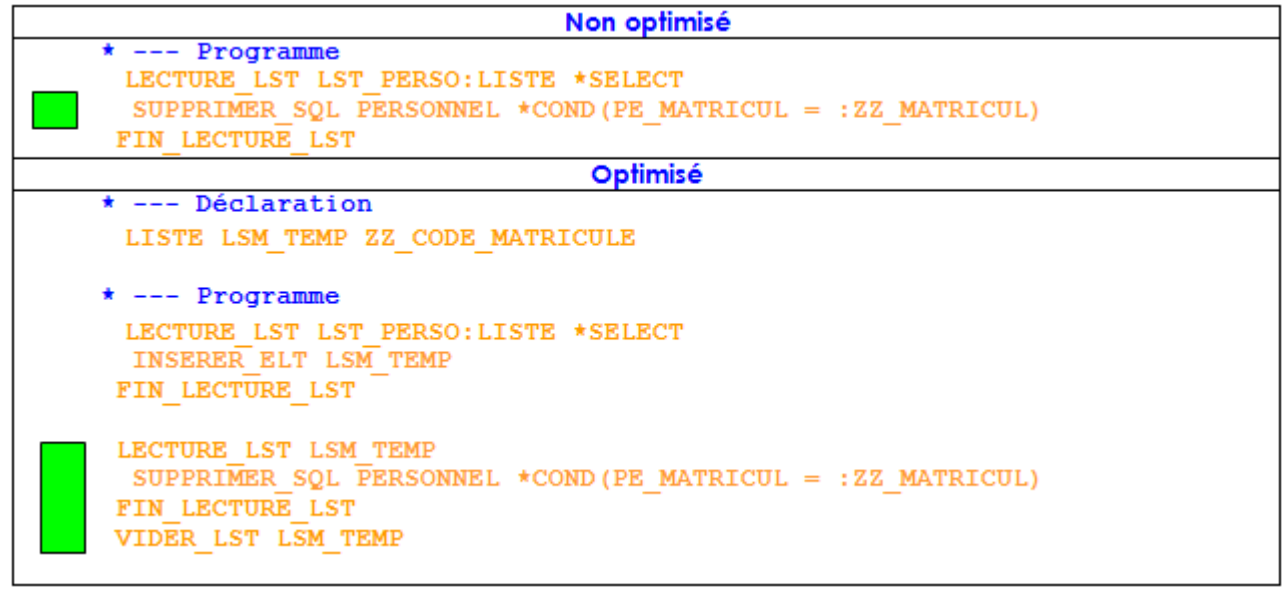

#### ⊙ **Optimisation**

Utilisation d'une liste mémoire temporaire

Cette optimisation est à mettre en œuvre dans le cas où la liste est en multi-sélection.

Les listes mémoires ne doivent comporter que les colonnes utiles aux traitements. Eviter les \*REF\_MLD et \*REF\_L systématique. Dans cet exemple, seul le code matricule est nécessaire.

Conformément aux recommandations de l'exemple N°2, la liste mémoire doit être vidée en serveur.

#### Exemple 5 : Gestion procédure

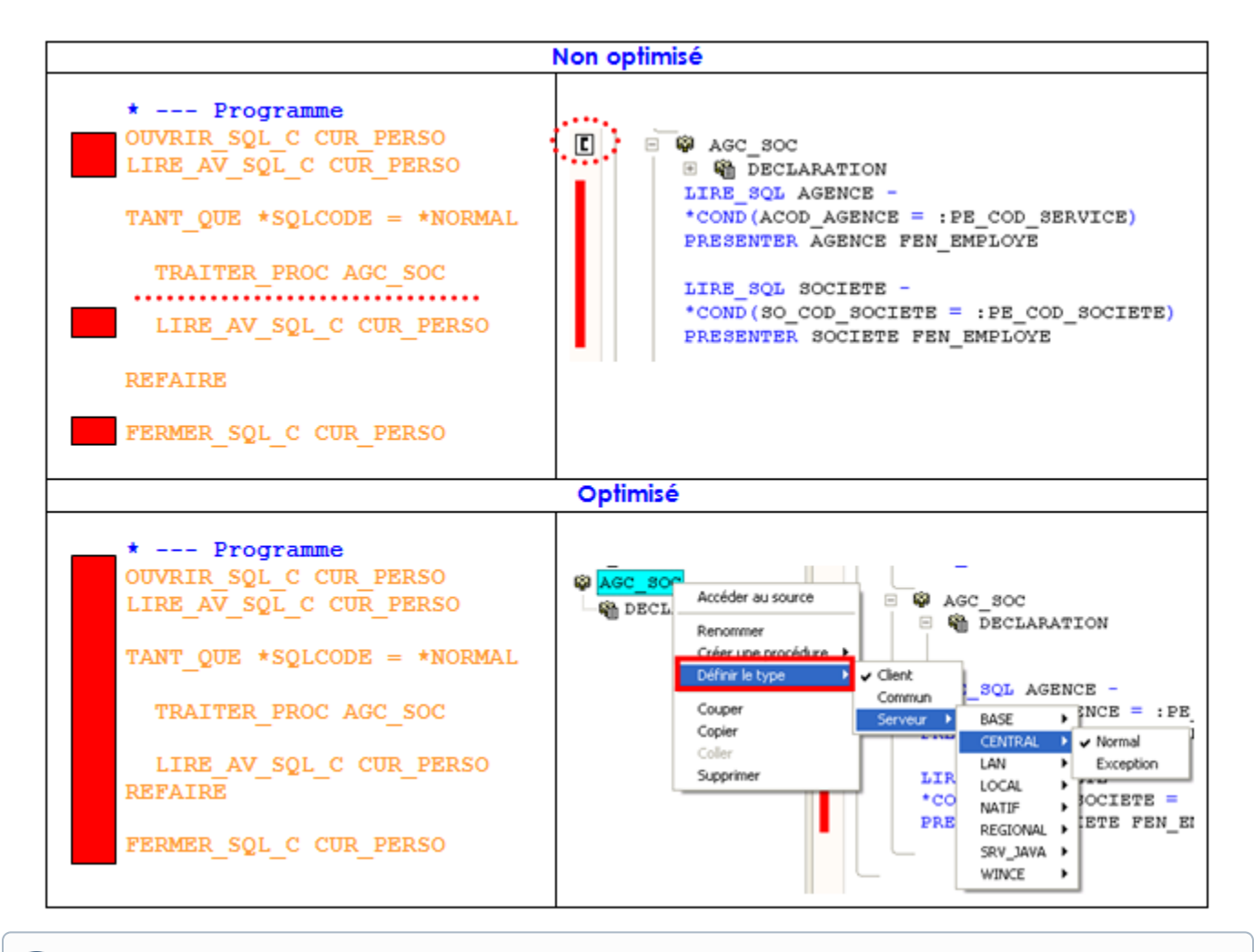

#### ➀ **Optimisation**

Attention au type client ou serveur d'une procédure afin de minimiser les allers-retours client/serveur

Lorsqu'une procédure est créée, elle est, par défaut, de **type Client**. Si la totalité de ses traitements peut être effectuée en serveur, il faut changer son type en **Serveur**.

Une procédure qui ne fait pas d'accès base de données peut aussi avoir pour type **Commun** afin d'être appelée, selon les besoins, soit en **Client** soit en **S erveur**.

#### Exemple 6 : Visual Batch ou SAdelia

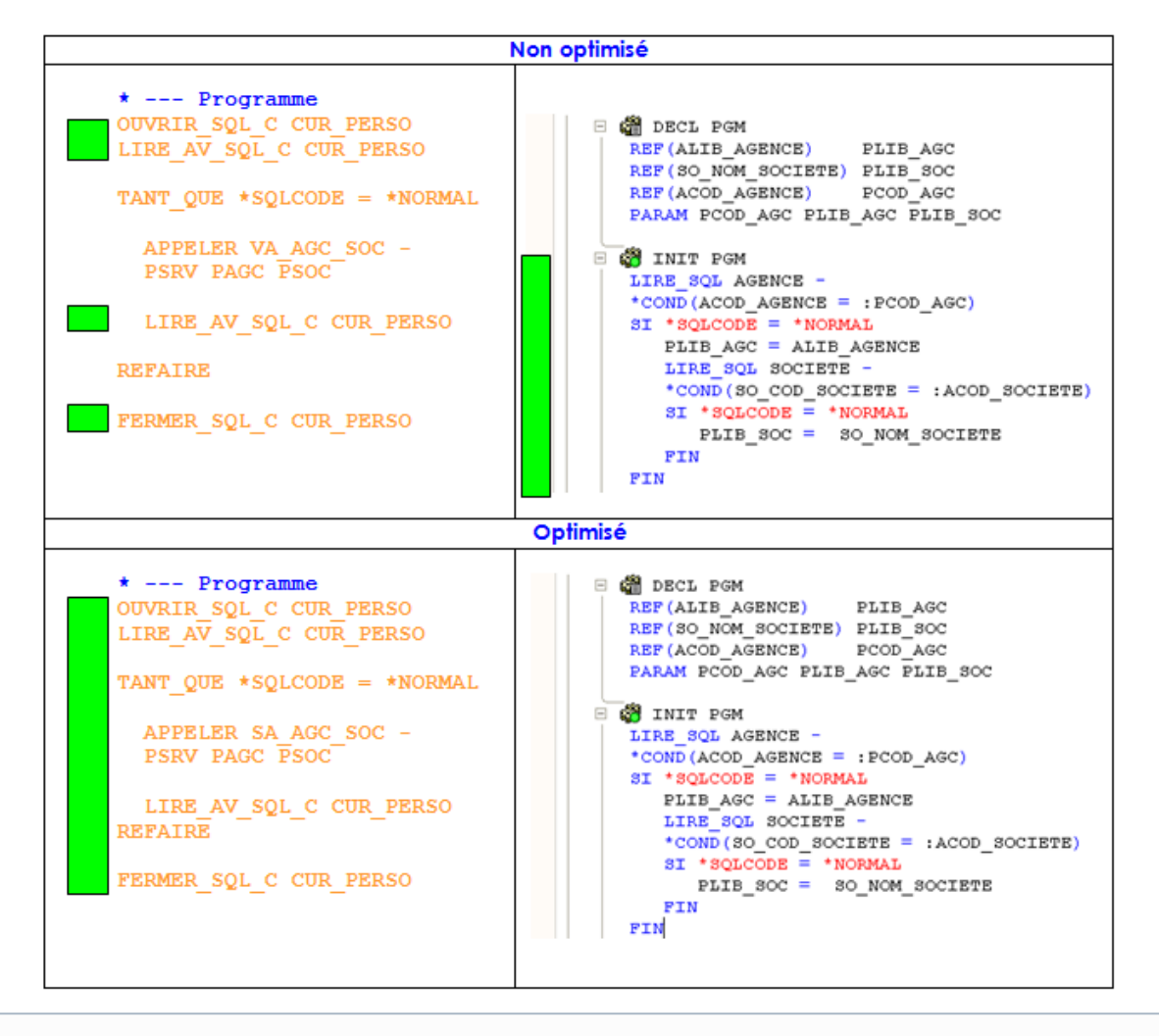

#### ന **Optimisation**

Attention au type de programme Batch : Visual Adelia batch ou SAdelia batch afin de minimiser les allers-retours client/serveur

Si la totalité des traitements d'un programme batch peut être effectuée en serveur, il faut créer un programme de type **SAdelia** et non pas un programme **V isual Adelia batch**.

En effet, ce dernier, comporte une partie **Client** (donc un fichier **.Exe** et un fichier .DLL), et doit donc être appelé en **Client**. Alors que le **SAdelia** est entièrement généré sur le serveur. Il ne comporte donc pas de partie **Client** et est appelé en **Serveur**.

Exemple 7 : Traitement par « paquets » d'enregistrements

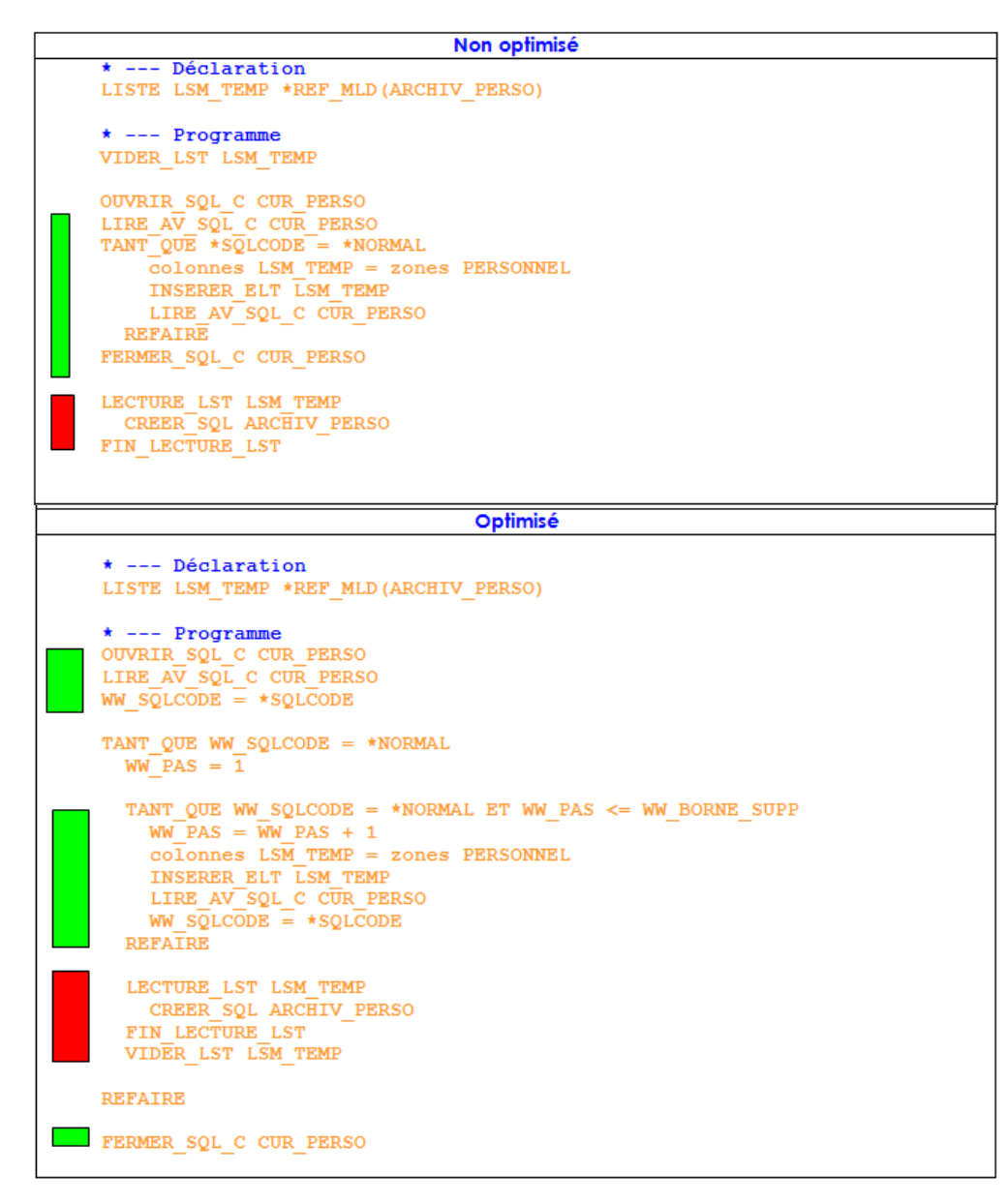

Afin d'améliorer les performances sur les traitements de volume de données important, **Il est recommandé de charger les enregistrements de base de données par « pas »** dans une liste mémoire sur le serveur.Le **pas** est défini en fonction du volume supposé des fichiers traités et en fonction de la somme des longueurs des zones à prendre en compte.

Si la lecture de la liste mémoire doit se faire par la suite sur un autre serveur (pour une lecture ou une création base de données par exemple) l'instruction **VIDER\_LST** sur cette liste doit se faire après la gestion de la liste en partie serveur, comme cela est le cas dans notre exemple.

### Exemple 8 : PRESENTER/RAPATRIER

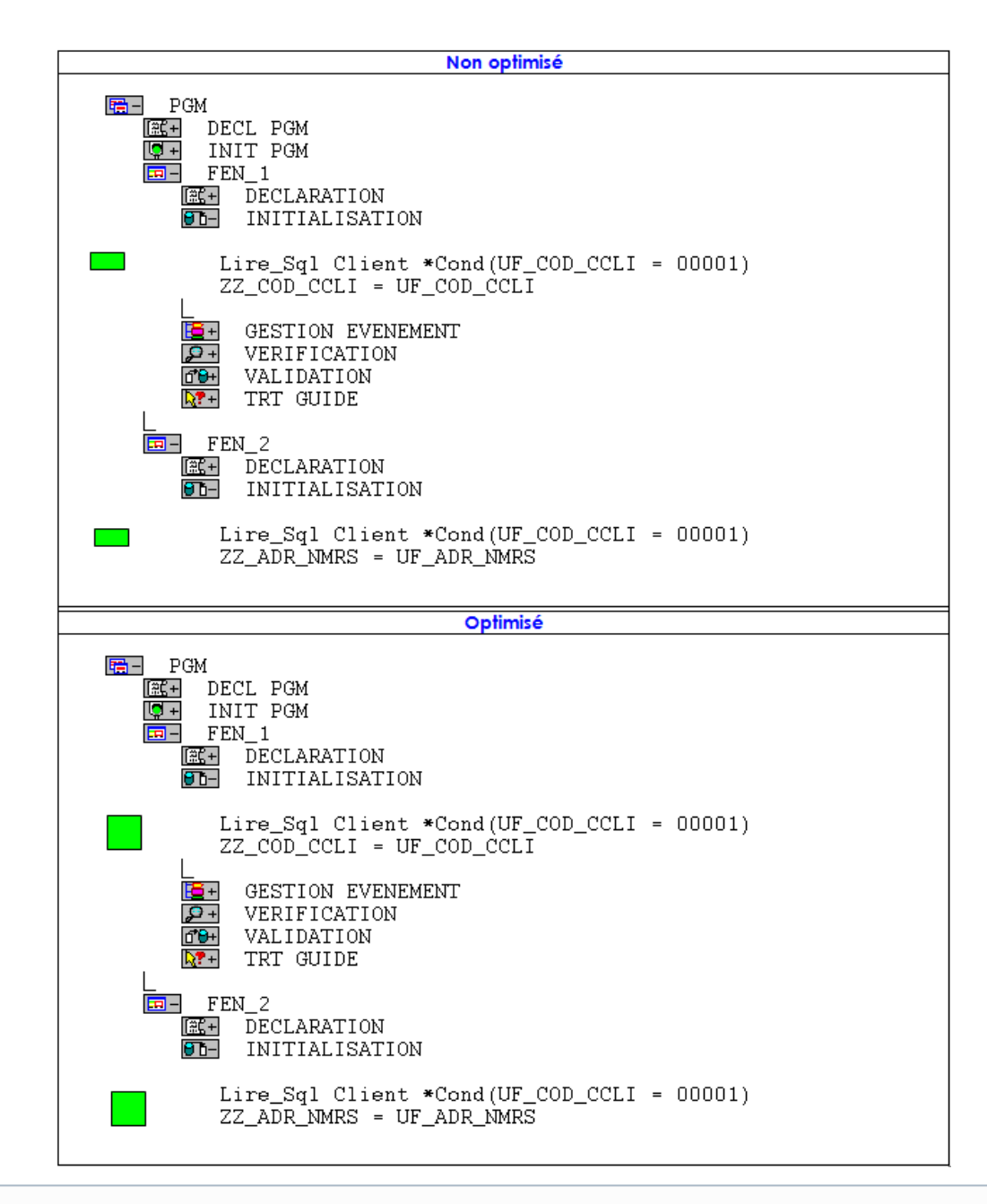

**Optimisation** O)

Utiliser autant que possible les zones fichiers dans les parties **serveur**

Particulièrement en ce qui concerne les instructions **PRESENTER** ou **RAPATRIER**.

Sinon, à chaque lecture toutes les zones fichiers utilisées dans le programme seront retournées en **Client** depuis la partie **Serveur**.

## **Trace**

L'outil de trace permet d'observer les trames qui circulent entre la partie cliente et la partie serveur d'un programme Visual Adélia. Pour l'utiliser, on suivra les trois étapes suivantes :

- 1. Configuration du poste client,
- 2. Lancement du programme **espion**,
- 3. Lancement du programme à observer.

#### Configuration du poste client

Configurer le poste client consiste à indiquer vers quelle machine seront envoyées les traces d'échange. Dans l'exemple suivant, les échanges seront envoyés vers la machine cliente elle-même.

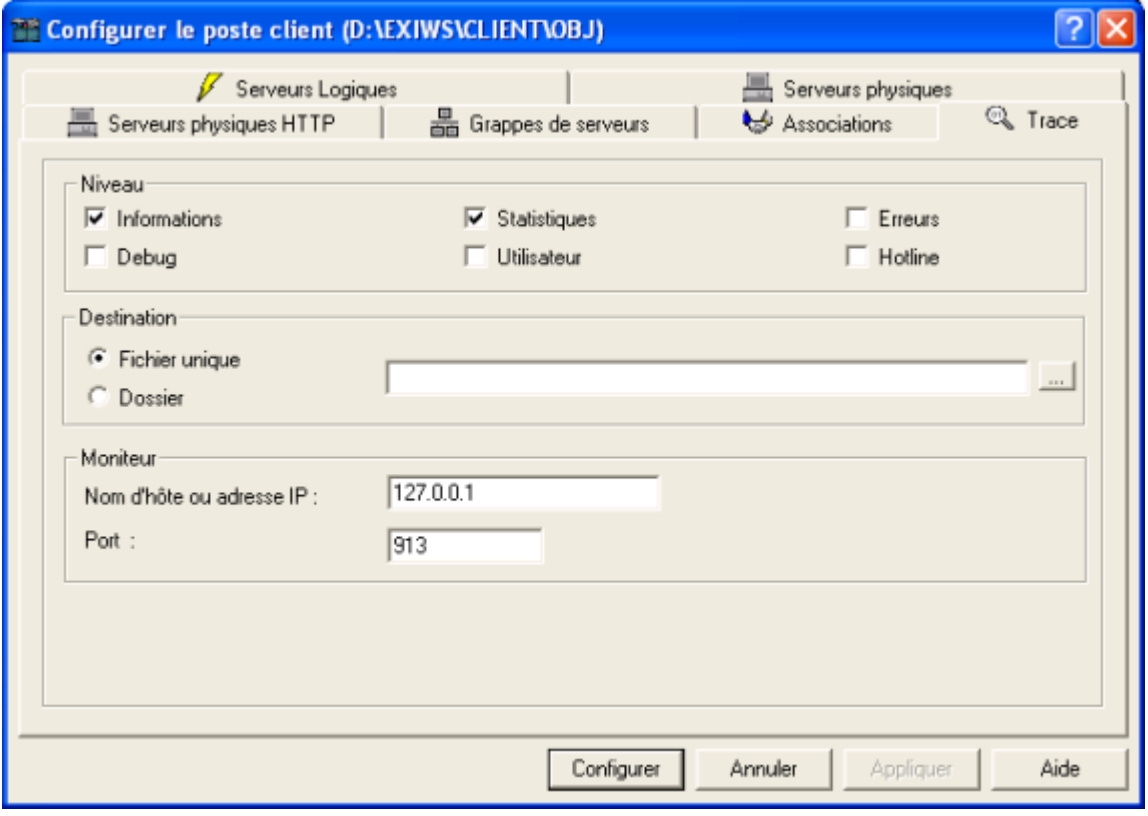

concernant la section suivante, l'outil mwspy.exe n'est plus distribué depuis la V13 d'Adélia Studio.⊕

### Lancement du programme "espion"

Le programme moniteur **espion** (**mwspy.exe**) peut être lancé depuis la boîte de démarrage de Windows ou en double-cliquant sur l'exécutable qui se trouve dans le répertoire du runtime Adélia (habituellement **c:\Program Files\Adelia Studio**).

Une fois lancé, le moniteur de trace affiche une fenêtre comportant trois parties :

- La partie supérieure gauche montre les **processus démarrés**,
- La partie supérieure droite montre le contenu des **trames échangées**,
- La partie inférieure montre les **volumes de données échangées** en fonction du temps.

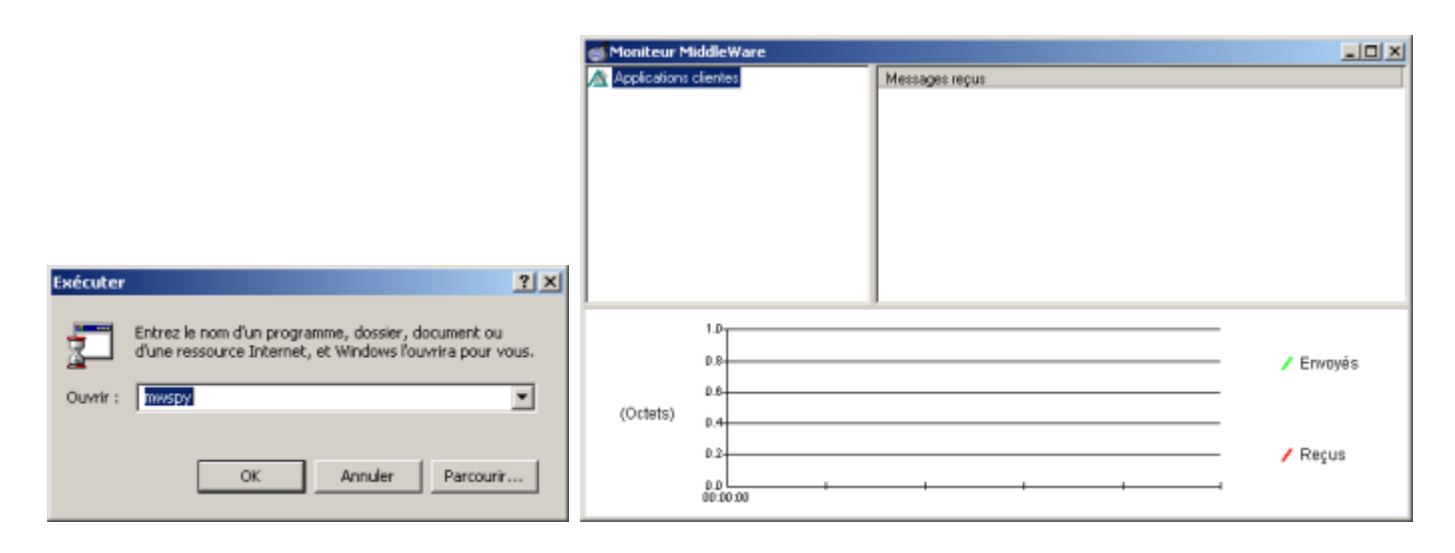

### Lancement du programme à observer

Une fois la configuration cliente modifiée et le programme moniteur lancé, on peut exécuter le programme à observer.

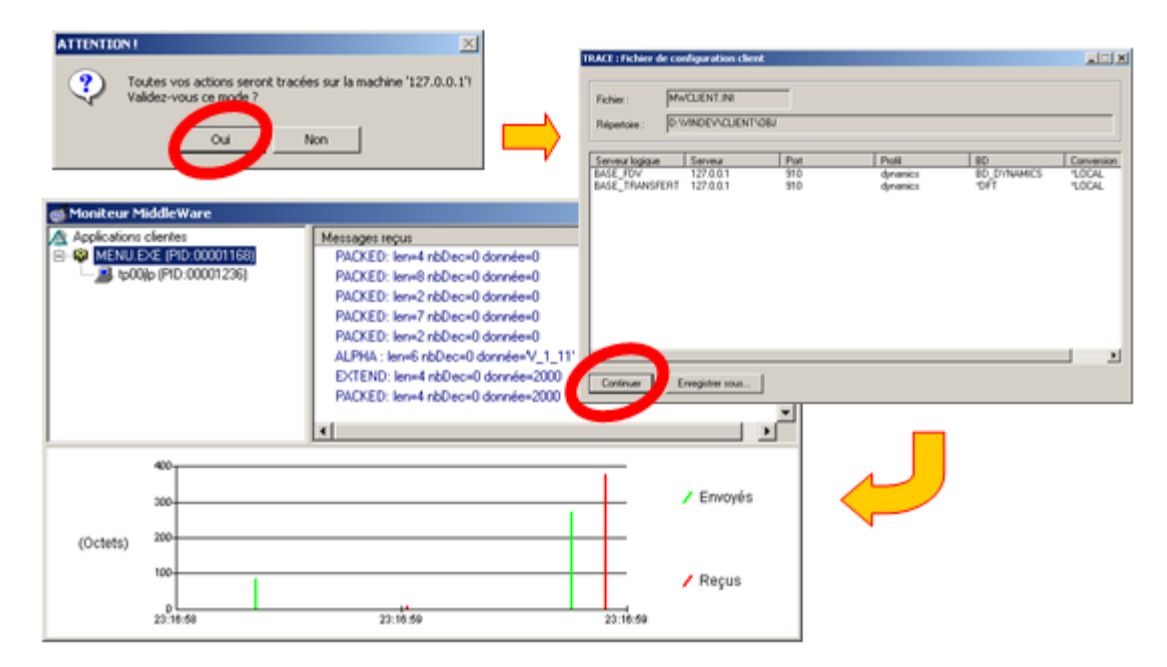

Les données envoyées vers le serveur sont représentées par des **traces vertes/claires** et celles reçues du serveur par des **traces rouges/sombres**.

### Exemples de Trace

Soit un programme affichant la liste des villes d'un fichier du personnel en calculant par le biais d'une rupture sur curseur SQL le nombre de personnes par ville :

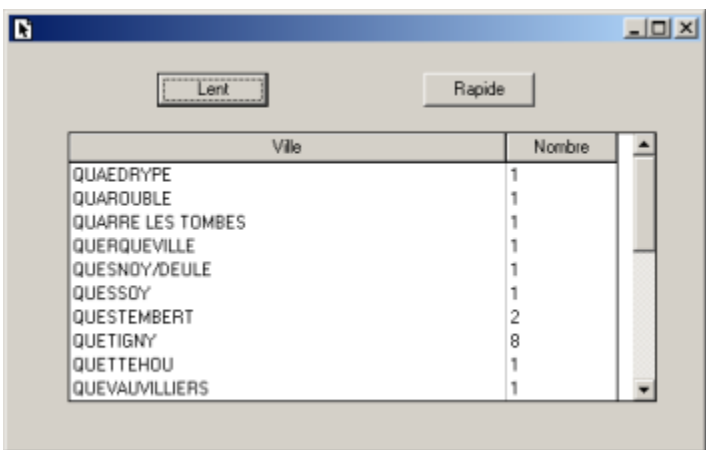

Selon que la rupture sera de type cliente ou de type serveur, le parcours du fichier du personnel sera lent (autant d'allers-retours que d'enregistrements), ou bien rapide (un seul aller-retour au cours duquel le serveur effectue tout le parcours du fichier).

#### **Traitement lent : rupture de type cliente**

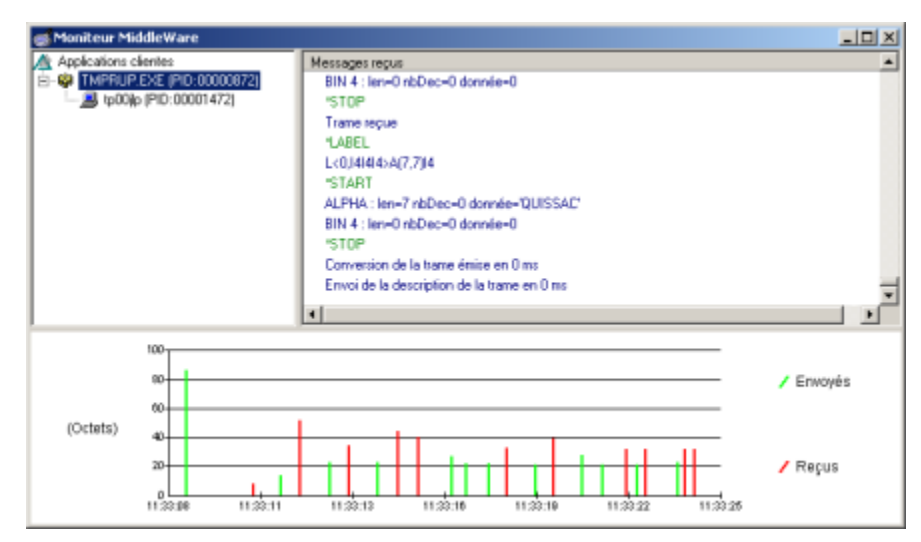

Sur l'image précédente, on voit dans la partie basse le nombre important d'allers-retours client/serveur.

En effet, la rupture étant de type cliente, la boucle de lecture du curseur est donc « découpée » afin de gérer la rupture en client.

#### **Traitement rapide : rupture de type serveur**

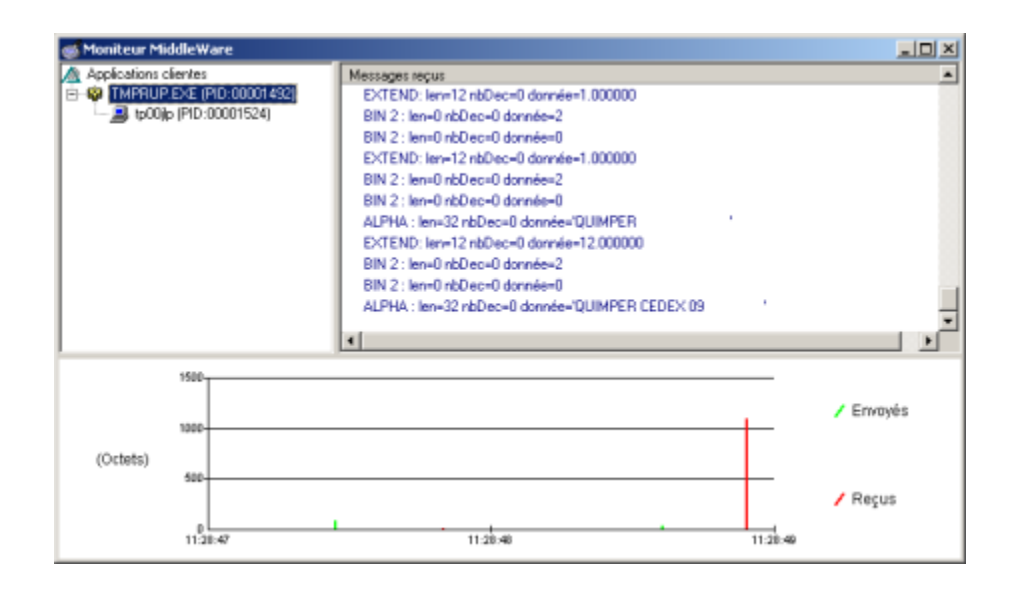

Sur l'image précédente, on voit dans la partie basse qu'on a cette fois un seul message envoyé et un seul message reçu. En effet, la gestion de la rupture se fait en serveur dans la boucle de lecture du curseur. La totalité des éléments à charger dans la liste graphique est renvoyée en client en une seule fois en fin de traitements serveur.

# Profileur pour applications Visual Adélia

Le but de cet utilitaire est d'analyser les performances d'une application Visual Adélia.

Suite à l'exécution de l'application, il permet de connaître les programmes (avec comme niveau de détail les paragraphes et les parties serveur) exécutés effectivement (avec leur nombre d'appels) et les temps d'exécution passés dans ces programmes (au niveau global du programme ou au niveau de ses paragraphes et parties serveur).

Le Profileur Visual Adélia permet d'obtenir des traces de l'exécution des applications client/serveur Visual Adélia. Il supporte :

- les parties clientes Windows et Java ;
- les parties serveur Windows, Linux, Unix (AIX et Solaris), AS/400 et Java.

#### ത **Information utiles**

Les parties serveur d'un programme Visual batch appelées depuis une partie serveur ne sont pas tracées. Dans le cas de l'exécution non modale d'une fenêtre, certains paragraphes peuvent ne pas être rattachés à la bonne fenêtre. Il est possible de tracer les programmes Visual Adélia Batch, Interactif et Serveur.Configuration du profileur :Les parties serveur d'un programme Visual batch appelées depuis une partie serveur ne sont pas tracées. Dans le cas de l'exécution non modale d'une fenêtre, certains paragraphes peuvent ne pas être rattachés à la bonne fenêtre. Il est possible de tracer les programmes Visual Adélia Batch, Interactif et Serveur.

Option **Paramètres d'exécution** du **Runtime Visual-Web**

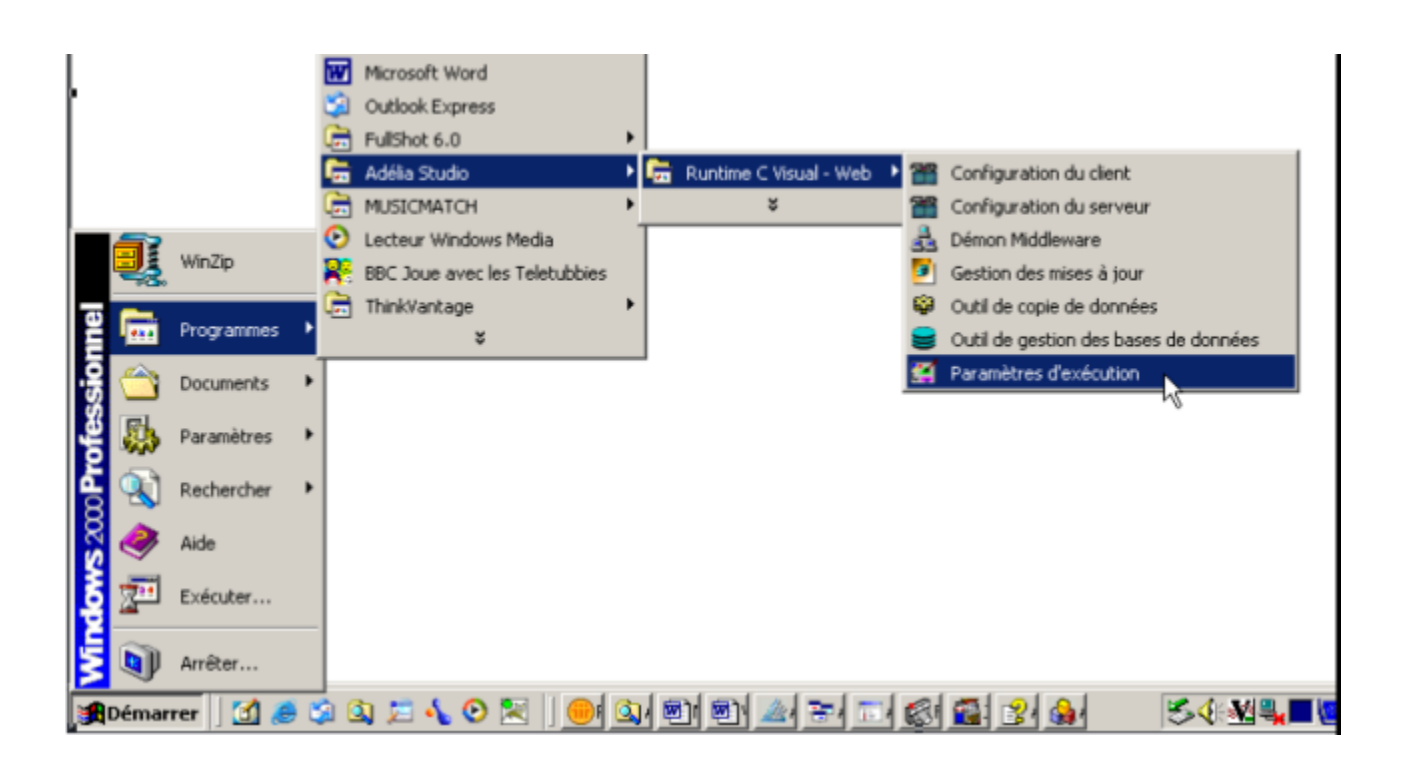

Onglet **Profileur**

Sélection du programme, ou bien de tous les programmes, à **profiler :**

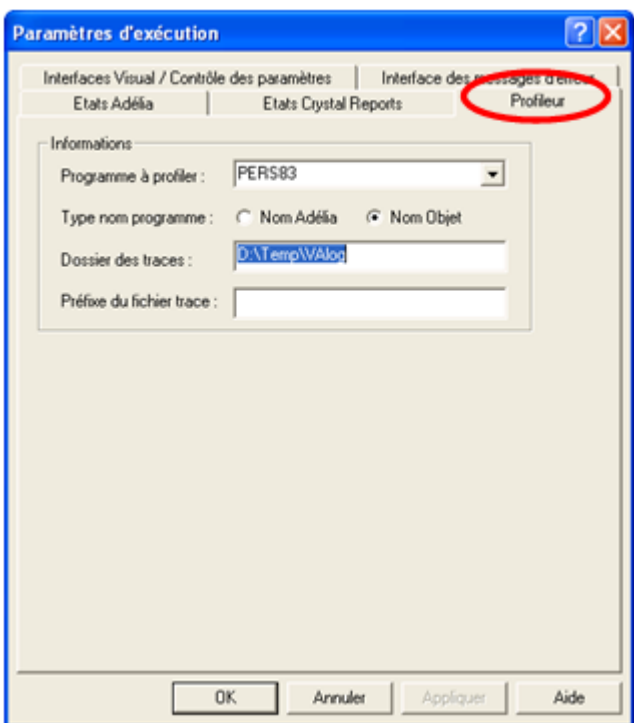

Lors de l'exécution du programme PERSO83 les traces sont générées dans le **Dossier des traces**, dans un fichier de traces ayant la forme suivante : (Préfixe ou nom programme)-date-heure**.prf**

**Remarque** : Le profilage d'un programme Visual Adélia n'est possible que si ce dernier a été compilé en mode **profilage**. Pour cela, lors de la compilation du programme, cochez l'option **Profilage** située :

dans la boîte de dialogue des **caractéristiques de compilation du programme**,

ou encore, dans la boîte de dialogue des attributs d'environnement, onglet **Génération L3G - Général**, section **Options de génération**.

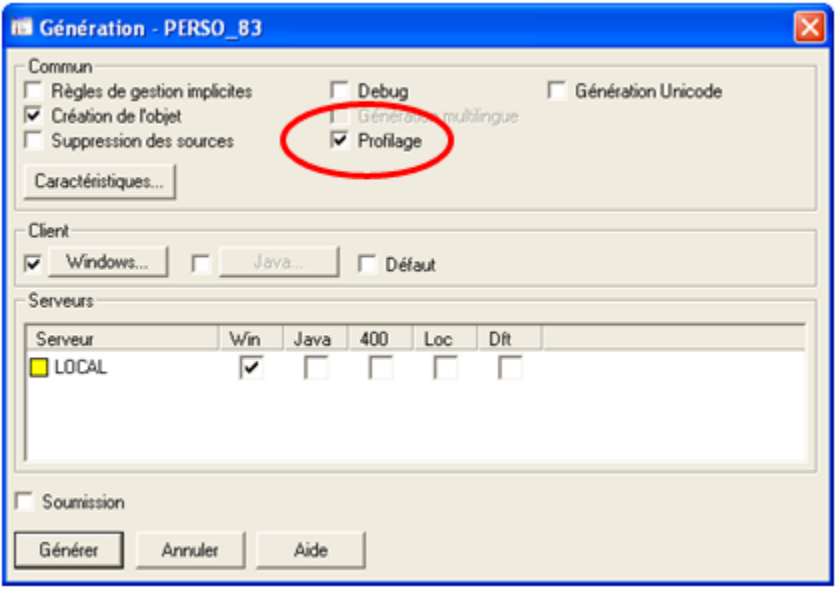

### Utilisation du profileur :

Exécution du programme

Lorsque le paramétrage du Profileur est effectué, le programme doit être lancé sur le poste client et être exécuté. Le fichier des traces est alors mis à jour.

Visualisation des traces

Après exécution du programme, lancer l'interface du Profileur.

Option **Profileur** du menu **Utilitaires** d'Adélia Studio

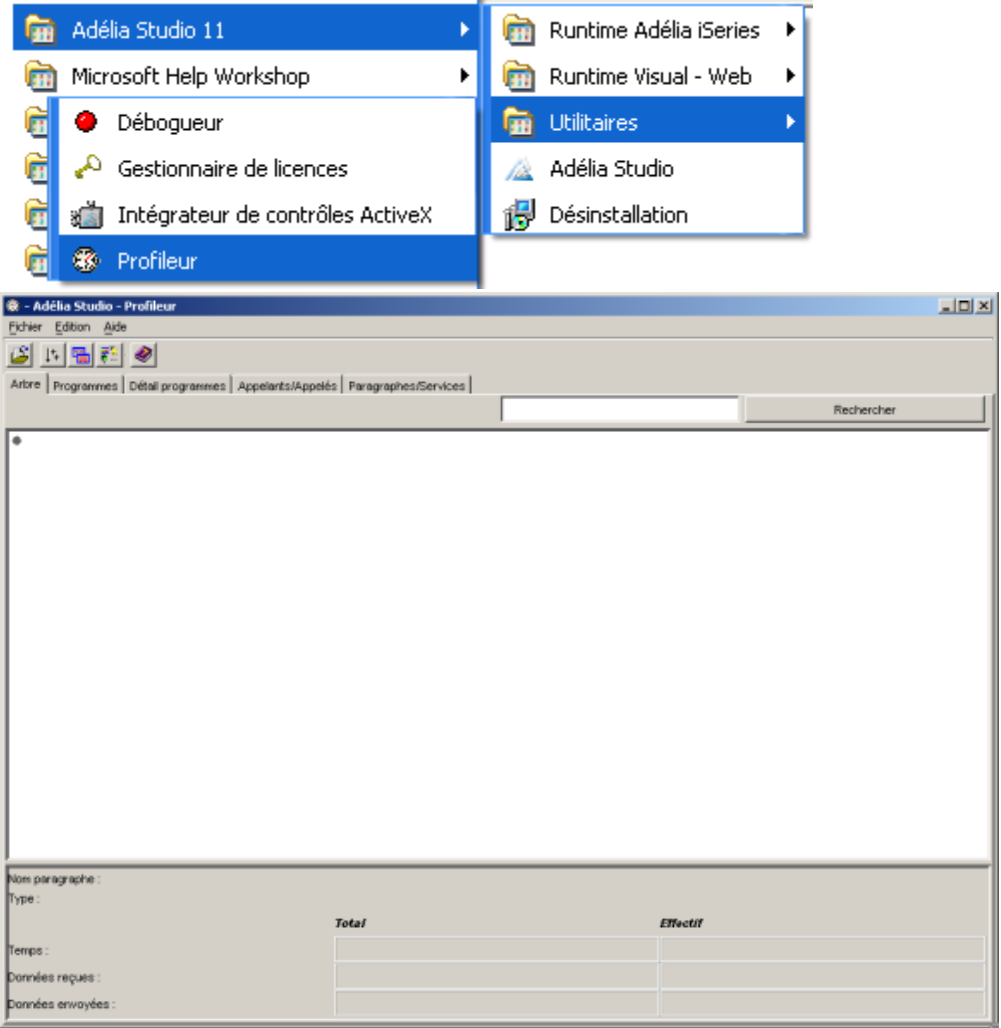

Option **Ouvrir**... du menu **Fichier** ou icône **folder**

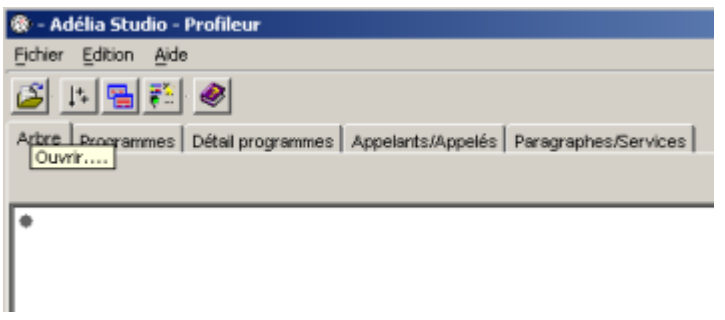

Recherche du fichier « **.prf** » des traces dans le répertoire paramétré dans le profileur : **VAlog**

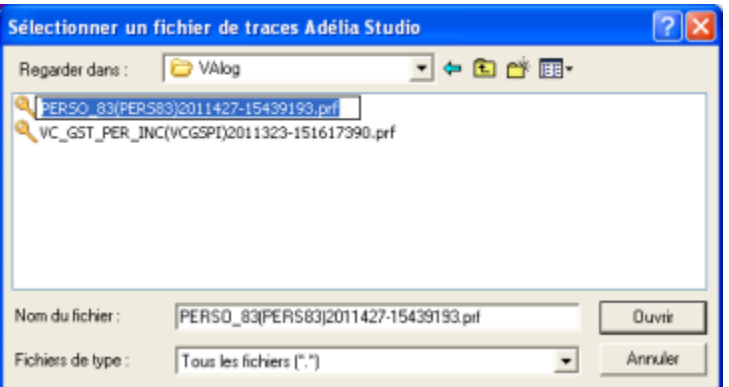

Onglet **Arbre** : affiche une vue arborescente de l'exécution du programme en mode profilage.

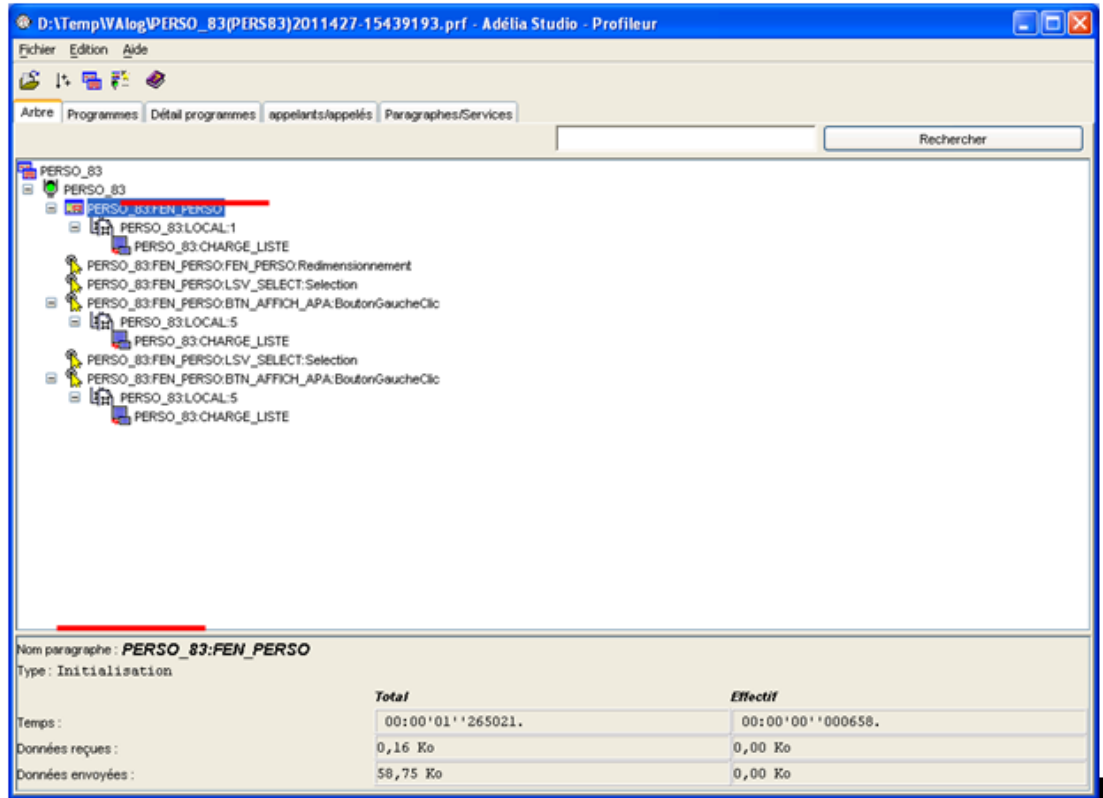

Onglet **Programmes** : temps d'exécution et données reçues et envoyées

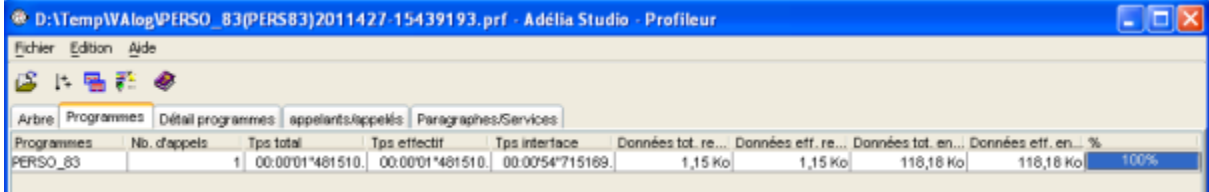

Onglet **Détail programmes** :

| ® D:\Temp\VAlog\PERSO_83(PERS83)2011427-15439193.prf - Adélia Studio - Profileur                        |              |                                   |                         |                |                |                | $ \Box$ $\times$ |
|----------------------------------------------------------------------------------------------------|--------------|-----------------------------------|-------------------------|----------------|----------------|----------------|------------------|
| Fichier<br>Edition Aide                                                                                 |              |                                   |                         |                |                |                |                  |
| B<br>医福普 @                                                                                              |              |                                   |                         |                |                |                |                  |
| Arbre Programmes Détail programmes<br>appelants/appelés Paragraphes/Services                            |              |                                   |                         |                |                |                |                  |
| PERSO 83<br>Choisissez un programme :                                                                   |              |                                   | Choisissez un élément : |                | [Tous]         |                | v.               |
| <b>Bénents</b>                                                                                          | No. d'appels | Tos total                         | Tos effectif            | Données tot. r | Données eff. r | Données tot. e | Données eff. e   |
| PR PERSO 83:LOCAL:1                                                                                     |              | 00:00'01"264363.                  | 00:00/01"259093         | 0.16 Ko        | $0.16$ Ko      | 58,75 Ko       | 58,75 Ko         |
| <b>D</b> PERSO 83                                                                                       |              | 00:00'01"481510.                  | 00:00'00"107043.        | 1.15 Ko        | $0,00$ Ko      | 118,18 Ko      | 0,00 Ko          |
| PR PERSO 83LOCAL:5                                                                                      |              | 2 00:00'00'068559                 | 00:00'00"041823         | $0,99$ Ko      | $0,99$ Ko      | 59,43 Ko       | 59,43 Ko         |
| PERSO_83 CHARGE_LISTE                                                                                   |              | 3 00:00'00'032006                 | 00:00'00"032006.        | $0.00K$ o      | $0,00$ Ko      | 0,00 Ko        | 0,00 Ko          |
|                                                                                                    |              | 00:00'00'027661                   | 00:00'00"027661         | $0.00$ Ko      | $0,00$ Ko      | 0,00 Ko        | 0,00 Ko          |
| <b>B</b> PERSO_B3FEN_PERSO.FEN_PERSO.Redimensionnement<br>PERSO_83.FEN_PERSO:BTN_AFFICH_APA:BoutonGauch |              | 2 00:00'00'078657                 | 00:00'00"010098.        | $0,99$ Ko      | $0,00$ Ko      | 59,43 Ko       | 0,00 Ko          |
| PERSO_83.FEN_PERSO.LSV_SELECT:Selection                                                                 |              | 2 00:00'00'003128.                | 00:00'00"003128.        | $0.00$ Ko      | $0,00$ Ko      | $0,00$ Ko      | $0,00$ Ko        |
| <b>E PERSO_B3.FEN_PERSO</b>                                                                             |              | 00:00'01"265021. 00:00'00'000658. |                         | 0,16 Ko        | $0,00$ Ko      | 58,75 Ko       | 0,00 Ko          |

Onglet **Paragraphes/Services** : paragraphes et services exécutés

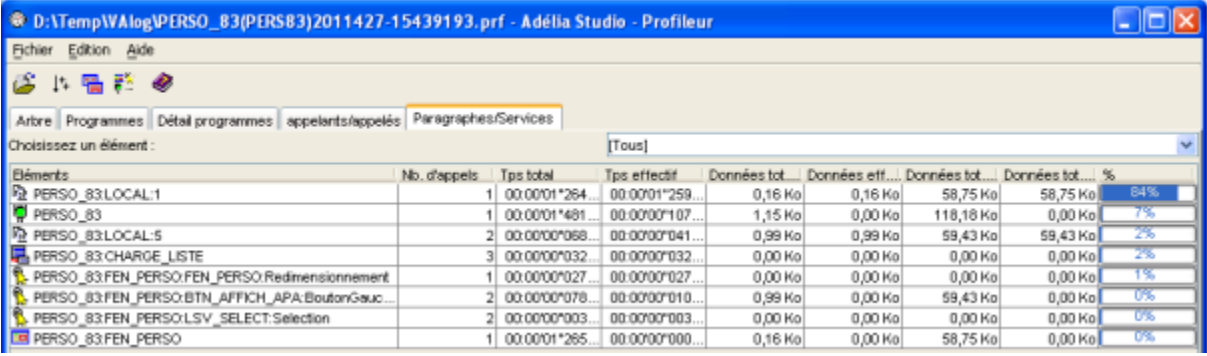

Option **Propriétés**... du menu **Fichier** :

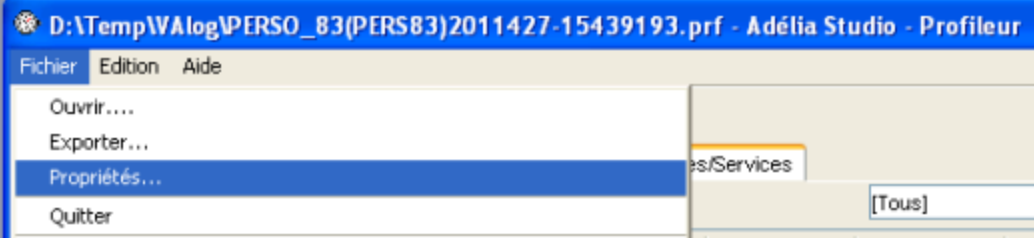

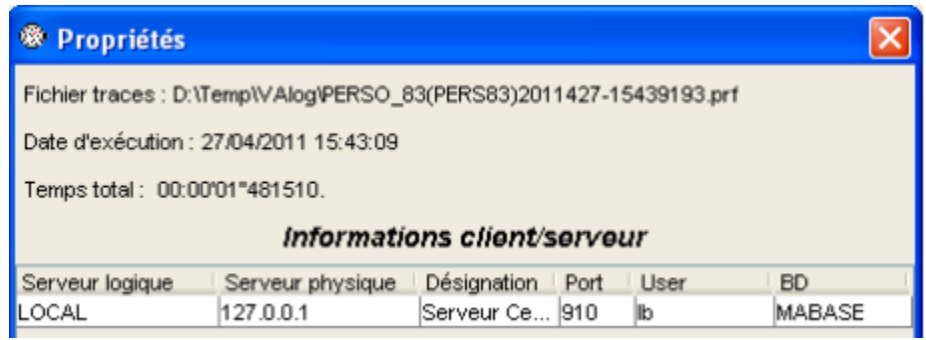

**Serveurs logiques** utilisés, machine physique et base de données accédée.

**SQL** 

Index

Utiliser SQL dans le cadre de programmes client/serveur Visual Adelia Studio permet de faire les lectures de bases de données sur le fichier physique plutôt que sur les fichiers logiques (ou index) comme cela est le cas en natif AS/400.

Cependant, lors d'une lecture sur un fichier ne possédant **pas d'index**, le moteur SQL va lui-même indexer le fichier afin de générer un ordre d'accès qui corresponde à l'accès demandé. On peut comprendre que cette **génération d'index** puisse être très **pénalisante** suivant la taille des tables ou fichiers accédés.

Si par contre le moteur SQL trouve un index correspondant à l'accès demandé par le programme, il va l'utiliser.

Aussi, il faudra toujours veiller à générer les index correspondant aux accès SQL les plus fréquents effectués dans les programmes afin de rendre les accès aux bases de données les plus rapides possibles.

#### **Conditions**

Définir si possible des **conditions** en indiquant les zones correspondants aux index existants dans le paramètre **\*COND**.

Exemple : LIRE\_SQL NomEntité \*COL(NomPpté1, NomPpté2, …) **\*COND**(NomPpté2= :w\_ NomPpté2) Avec NomPpté2, zone clé d'un index sur l'entité NomEntité.

#### \*Col et \*Opt

#### **Nombre de colonnes**

Minimiser le **nombre de colonnes lues** en privilégiant l'emploi du paramètre \***COL**.

Exemple : LIRE\_SQL NomEntité \***COL**(NomPpté1, NomPpté2, …) \*COND(...)

#### **Optimisation de curseur**

Dans les **curseurs**, utiliser la clause \***OPT** dans la définition pour améliorer les performances de lecture sur les **n** premiers enregistrements indiqués sur cette clause. Exemple **: CURSEUR** CUR\_BASE SQL\_BASE **\*COL(B1, B2) \*COND(B > 50) \*OPT**(100)

PRTSQLINF

La commande AS/400 **PRTSQLINF** permet d'analyser un programme effectuant des accès SQL. Elle génère un spoule dans lequel elle indique, pour chaque accès SQL, le fichier index qu'elle compte utiliser et le temps moyen d'accès à l'information demandée.

**Attention** cependant, car ces informations sont générées au moment de la compilation du programme, en fonction de la taille des données O) rencontrées dans les fichiers de données en ligne au moment de la compilation. On devra donc veiller, pour que cette information soit pertinente, à ce que ces fichiers aient une taille la plus proche possible de celles des fichiers d'exploitation.

# Gestion des listes

#### **Objectif**

Gérer au mieux le remplissage des listes graphiques à partir des zones d'une ou plusieurs tables de la base de données en tenant compte du volume des données à charger et des critères de recherche.

#### Critères de choix

1. Rechercher le volume potentiel des données susceptibles d'être affichées dans la liste graphique. Le résultat de cette recherche déterminera si le remplissage sera **statique** ou **dynamique**.

Ce volume doit être estimé en calculant la somme des longueurs des zones qui doivent être affichées dans la liste graphique, multipliée par le nombre d'occurrences de la liste susceptibles de passer du serveur au client.

### Remplissage statique

Le volume potentiel de données à charger est relativement faible (normalement inférieur à 1000 occurrences pour une longueur totale d'occurrence inférieure à 100 caractères, soit **moins de 100 ko**), le chargement pourra se faire en une seule fois.

Si les critères sont simples, utiliser l'instruction **CHARGEMENT** sans indiquer de pas.

Si les critères sont élaborés, utiliser un curseur explicite en passant éventuellement par une liste mémoire intermédiaire pour gérer au mieux le transfert des données entre les parties serveur et les parties clientes. Dans ce cas pour optimiser la gestion de l'affichage de la liste graphique il faut utiliser la méthode **RAFRAICHIR\_LISTE**.

# Remplissage dynamique

Le volume potentiel de données est important (**supérieur à 100 ko**), le chargement se fera en plusieurs fois en définissant un pas de pagination, même remarque que ci-dessus pour les critères.

Veiller à ce que l'événement **PaginationDynamiqueAvant** soit défini sur la liste graphique.